PiterPy 2023

# Python - побег из террариума: проблемы переносимости и их решения

Арсений Сапелкин

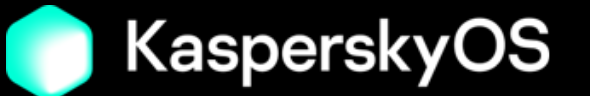

## О нас и наших проектах

- Делаем инструменты разработчика в KasperskyOS SDK
- Почти всё пишем на python  $\bullet$
- Есть сli с широким функционалом (много зависимостей)
- Есть переиспользуемые в других проектах Python пакеты  $\bullet$
- Поставляемся в составе deb пакета (пока что)  $\bullet$

# Дисклеймеры

- 18+ Уберите детей и впечатлительных от экранов
- Говорим только про \*nix
- Буду рад услышать альтернативные точки зрения\*

\*любые, за исключением "переписать всё на до".

## Наши требования

### Обязательно:

- переносимость  $\bullet$
- разворачивание без рір  $\bullet$
- совместимость с докером  $\bullet$

### Было бы неплохо:

- поставка в виде одного файла
- поставка без установщика  $\bullet$
- обработка зависимостей (возможно даже включая сам python)

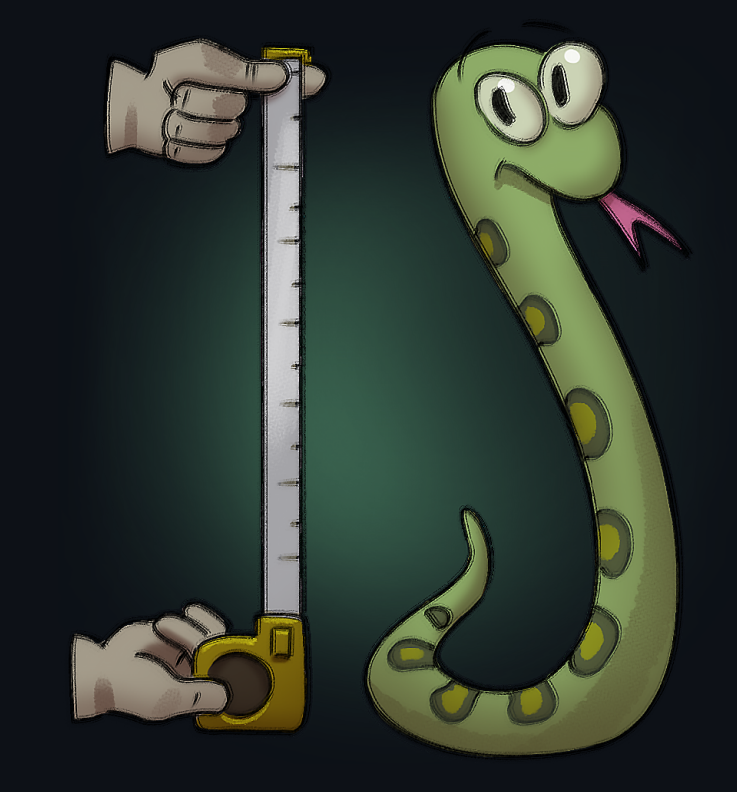

### **Зачем это всё? Почему python?**

- Часть нашего тулинга всегда была на python
- Python очень распространён среди разработчиков и тестировщиков KasperskyOS
- Проще искать C++ разработчиков, знающих python вторым языком (вместо картинки с [троллейбусом\)](https://youtu.be/1SgGfMlbCoM)

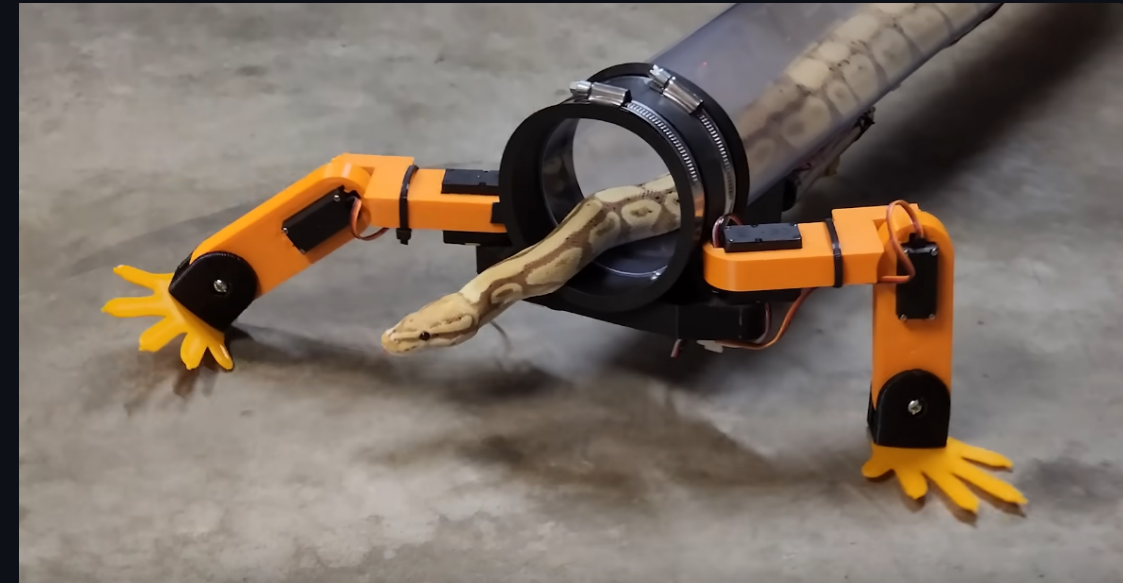

# **Структура доклада**

- Пройдемся по разным тулам и подходам
- Почему всё это может катастрофически не работать?
- Обсудим, как чинить проблемы

## Обозначения

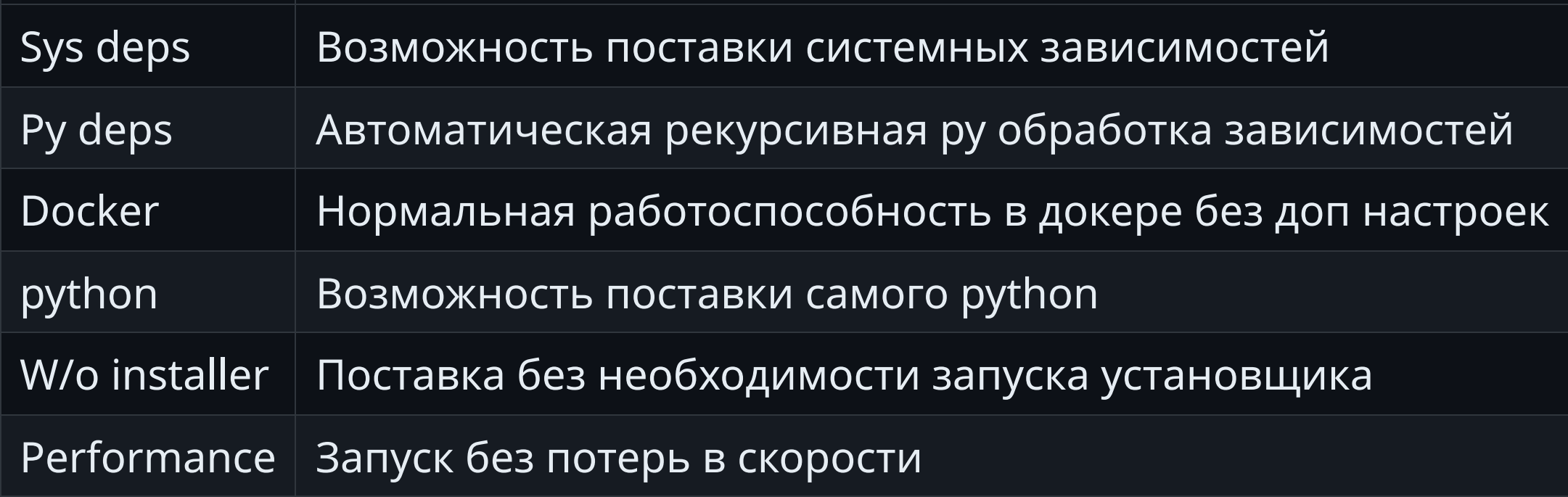

 $\blacktriangledown$  - полностью удовлетворяет,  $\blacktriangledown$  - не удовлетворяет,

Х∨ - частично, ₩ ₩ - возможно, но надо делать руками

## Пациент

- зависит от pycurl, psycopg2, click
- есть своё С расширение
- не делает ничего осмысленного

-> % python3 -m myapp.myapp run psycopg2 works! pycurl works! myextension works!

Ссылка на github (внимание, спойлеры!)

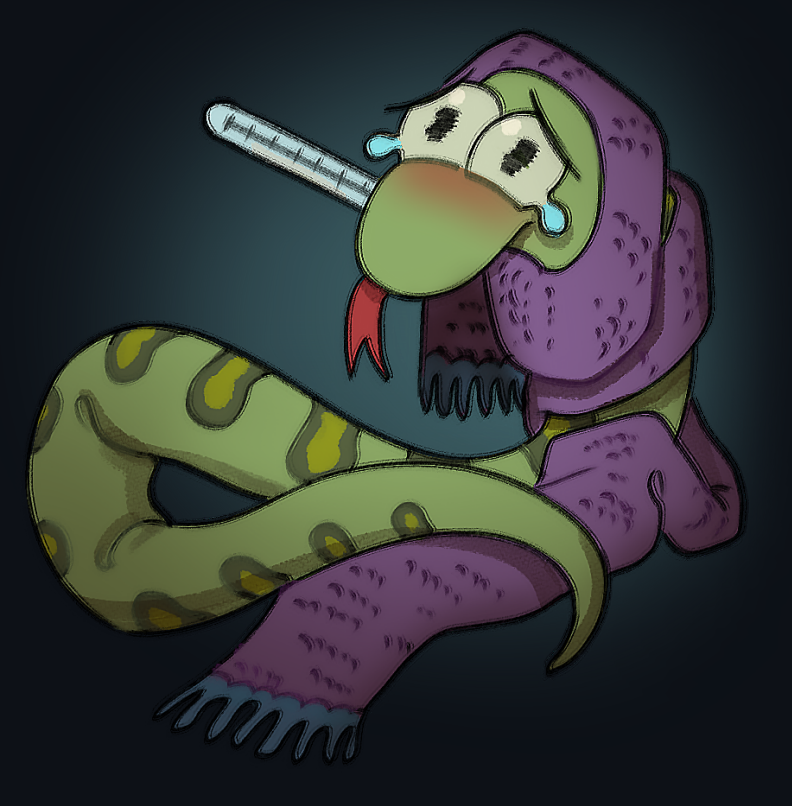

## **Pex (Python EXecutable)**

 $pex \bigstar 2.4k$ 

- На выходе формат, описанный в РЕР 441
- Автоматически обрабатывает зависимости
- Можно собрать под несколько платформ

-> % cat myapp.pex #!/usr/bin/env python3.11 PK^C^D^@!^K^@^@^@.bootstrap/^C^@^@^@^@ ^@^@^@^O^@^@^@.bootstrap/pex/^@<BD>

 $\mathbf{a} = \mathbf{a} + \mathbf{a}$ 

Можно добавить всё окружение

```
-> % pex $(pip freeze) -o my_virtualenv.pex
-> % deactivate
-> % ./my_virtualenv.pex
Python 3.11.5
(InteractiveConsole)
\gg import ....
```
#### Можно добавить наш пакет

```
-> % pex . - c myapp - o myapp.pex
-> % ./myapp.pex run
psycopg2 works!
pycurl works!
myextension works!
```

```
Benchmark 1: python3 -m myapp.myapp --help
 Time (mean ± σ): 63.0 ms ± 3.4 ms [User: 54.5 ms, System: 8.4 ms]
 Range (min … max): 59.4 ms … 79.3 ms 35 runs
Benchmark 2: myapp.pex --help
 Time (mean ± σ): 720.4 ms ± 17.8 ms [User: 642.4 ms, System: 75.8 ms]
 Range (min ... max): 705.7 ms ... 769.4 ms 10 runs
Summary
 python3 -m myapp.myapp --help ran
  11.43 ± 0.69 times faster than myapp.pex --help
```
## **Пробуем Pex**

-> % pex . -c myapp -o myapp.pex -> % ./myapp.pex run psycopg2 works! pycurl works! myextension works!

Попробуем запустить на другой машине:

-> % docker run ubuntu\_with\_python:latest ./myapp.pex run

File "/root/.pex/installed\_wheels/53...b9/ psycopg2-2.9.7-cp311-cp311-linux\_x86\_64.whl/psycopg2/\_\_init\_\_.py" , line 51, in <module> from psycopg2.\_psycopg import (  $\#$  noqa ImportError: libpq.so.5: cannot open shared object file: No such file or directory

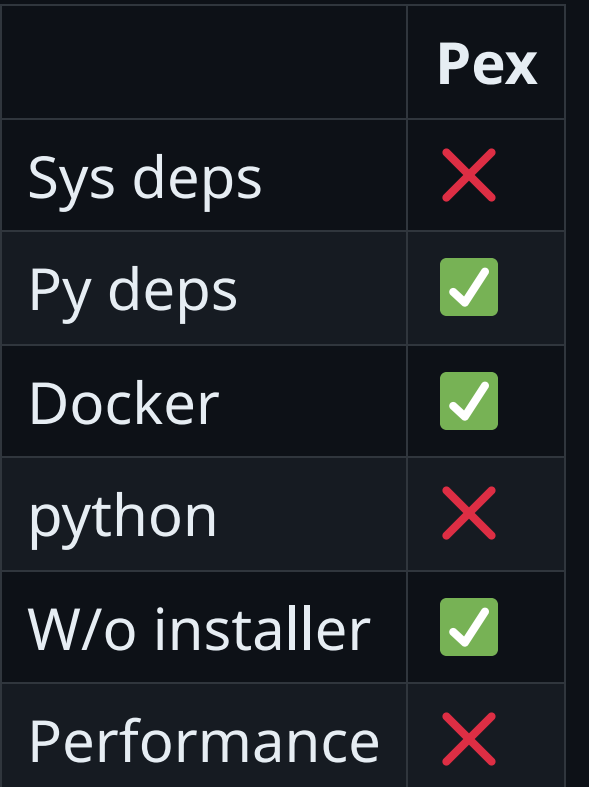

Хорошо подходит если вы контролируете окружение и не требовательны к скорости запуска.

## **Пакуемся в deb пакет**

[spotify/dh-virtualenv](https://github.com/spotify/dh-virtualenv)  $\bigstar$ 1.6k

- Комбинация virtualenv и deb пакета
- Позволяет прописать зависимости от системных пакетов  $\bullet$

#### debian/rules

```
%:
        dh $@ --with python-virtualenv
override_dh_virtualenv:
```
dh\_virtualenv --setuptools --python /usr/bin/python3

### debian/control

```
...
Build-Depends: python3-dev, python3-setuptools, python3-pip, dh-virtualenv
...
Package: myapp
Depends: ${shlibs:Depends}, ${misc:Depends}, libcurl4-openssl-dev, libpq-dev, python3 (>= 3.8)
```

```
-> % dpkg-buildpackage -us -uc -b
```
#### Возможность прописывать системные зависимости

```
\rightarrow % dpkg-deb -I myapp_0.1-1_amd64.deb
...
 Depends: libc6 (>= 2.28), libcurl4 (>= 7.56.1),
  libexpat1 (>= 2.1-beta3), libpq5 (>= 10--),
  libssl1.1 (= 1.1.0), zlib1g (= 1:1.2.0),libcurl4-openssl-dev, libssl-dev, libpq-dev
...
-> % dpkg -i myapp_0.1-1_amd64.deb
-> % /opt/venvs/myapp/bin/myapp run
psycopg2 works!
pycurl works!
myextension works!
```
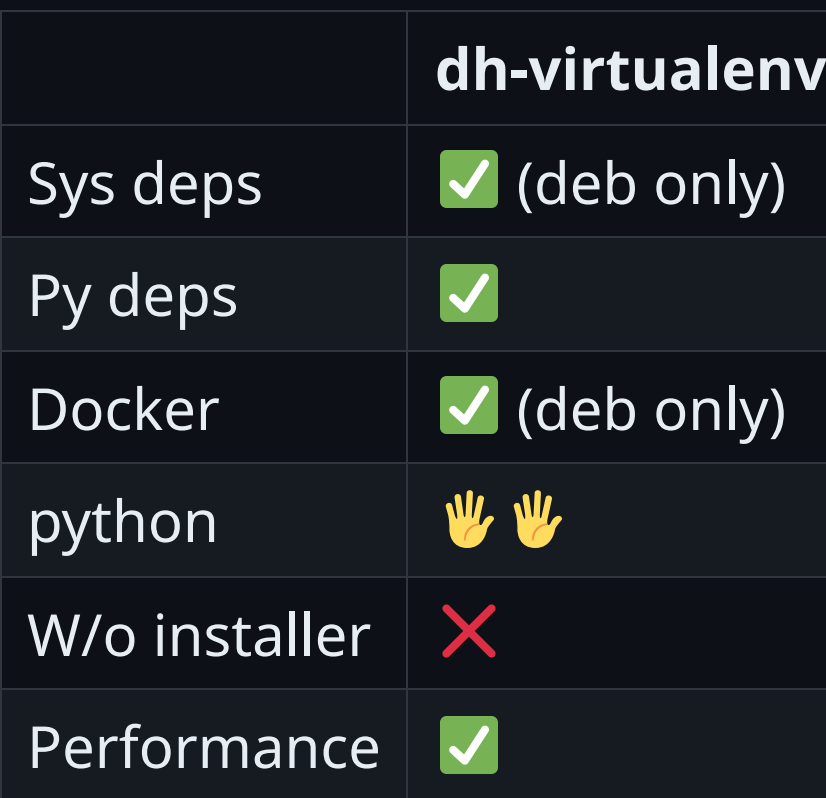

Хорошо подойдёт если вас интересуют только deb системы.

## **AppImage**

- Не требует установщика
- Позволяет привести с собой python и любое другое окружение  $\bullet$
- Готовый и хорошо работающий тулинг
- Один файл для всего

## Как использовать AppImage с python? python-appimage ★141

### Сборка одной командой!

-> % python-appimage build app

-> % ./myapp-x86\_64.AppImage run

#### А что по скорости запуска?

```
Benchmark 1: python3 -m myapp.myapp --help
 Time (mean ± σ): 69.7 ms ± 2.8 ms [User: 63.1 ms, System: 6.4 ms]
  Range (min ... max): 64.9 ms ... 76.8 ms 40 runs
Benchmark 2: ./myapp.AppImage --help
 Time (mean \pm \sigma): \sqrt{ } 259.9 ms \pm 3.7 ms \sqrt{ } [User: 76.4 ms, System: 13.6 ms]
  Range (min ... max): 255.5 ms ... 267.2 ms 11 runs
Summary
  python3 -m myapp.myapp --help ran
    3.73 ± 0.16 times faster than ./myapp.AppImage --help
```
#### Проблема с Docker

• Appimage не запустится в докере без --cap-add SYS\_ADMIN --device /dev/fuse:mrw --cap-add MKNOD

-> % sudo docker run debian-fuse:latest myapp.AppImage --help fuse: device not found, try 'modprobe fuse' first open dir error: No such file or directory

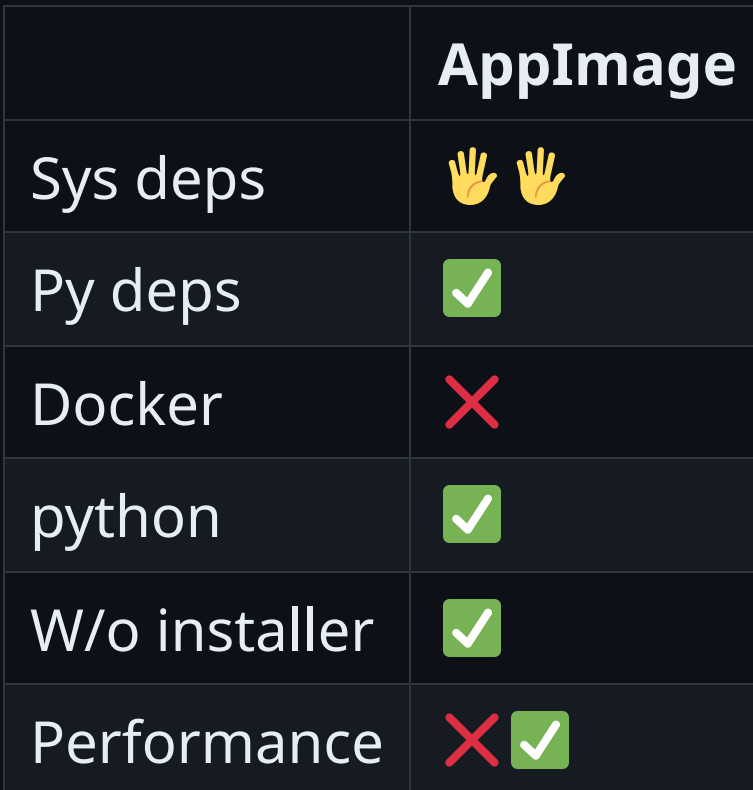

Очень хороши для всего, что не предполагает запуск в докере. Например графические приложения.

# **Пакуемся в самораспаковывающийся бинарник**

Исчерпывающее исследование:

Паковка [python-утилит](https://awooo.ru/notes/03.html) в бинарник, Евгений Пистун

Выводы, кратко:

- Много хороших инструментов  $\bullet$
- На данный момент наш фаворит [pyoxidizer](https://github.com/indygreg/PyOxidizer)  $\bigstar$ 4.9k

## Pyoxidizer

- Весьма нетривиален в настройках, зато много возможностей  $\bullet$
- Есть немало подводных камней, например *enticed* не работает  $\bullet$
- Предоставляет свои переносимые версии Python  $\bullet$

```
def make_exe():
      dist = detault\_python\_distribution(python\_version = '3.8')\mathbf{r} , \mathbf{r} , \mathbf{r}exe = dist.to\_python\_executable(\mathbf{r} and \mathbf{r}for resource in exe.pip_install(["myapp"]):
            exe.add_python_resource(resource)
      \mathbf{a}=\mathbf{a}+\mathbf{a} .
register_target("exe", make_exe)
\mathbf{a}=\mathbf{a}+\mathbf{a}
```

```
Benchmark 1: ./pyoxidizer/myapp --help
 Time (mean ± σ): 102.9 ms ± 3.1 ms [User: 91.3 ms, System: 10.9 ms]
 Range (min … max): 97.7 ms … 109.5 ms 26 runs
Benchmark 2: python3 -m myapp.myapp --help
 Time (mean ± σ): 115.9 ms ± 1.4 ms [User: 102.0 ms, System: 13.2 ms]
 Range (min ... max): 113.1 ms ... 118.4 ms 24 runs
Summary
  ./pyoxidizer/myapp --help ran
   1.13 \pm 0.04 times faster than python3 -m myapp.myapp --help
```
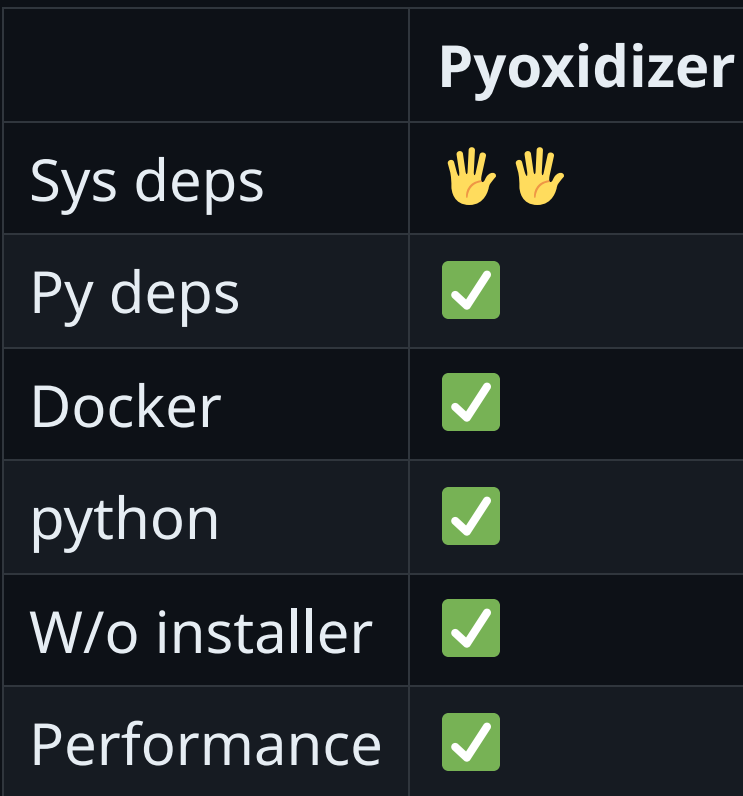

Хорошо подойдёт для тех, у кого много свободного времени.

## Компилируемся в честный исполняемый файл

- nuitka (наш фаворит)
- · codon
- cython
- $\bullet$  $\dddot{\phantom{0}}$

# **Python C Api**

Переведём этот код на С вручную

```
import json
from urllib import request
response = request.urlopen('https://api64.ipify.org?format=json')
ip_info = json.load(response)
print(f"Public IP: {ip_info['ip']}")
```
### Понадобится Python.h

```
#include <Python.h>
int main()
\{Py_Initialize();
\}
```
### **Импортируем модули**

import json from urllib import request

PyObject \*jsonModule = PyImport\_ImportModule("json"); PyObject \*requestModule = PyImport\_ImportModule("urllib.request");

### **Получим и вызовем нужные нам функции**

```
response = request.urlopen('https://api64.ipify.org?format=json')
ip_info = json.load(response)
```

```
PyObject *urlopen = PyObject_GetAttrString(requestModule,
"urlopen");
PyObject *args = Py_BuildValue("(s)"
,
"https://api64.ipify.org?format=json");
PyObject *response = PyObject_CallObject(urlopen, args);
```

```
PyObject *loadFunc = PyObject_GetAttrString(jsonModule,
"load");
PyObject *ip_info = PyObject_CallObject(loadFunc, Py_BuildValue("(O)"
, response));
```
### **Вывод результата**

Python:

print(f"Public IP: {ip\_info['ip']}")

### C:

PyObject \*pyStr = PyObject\_Str(ipString); const char \*str = PyUnicode\_AsUTF8(pyStr); printf("Public IP: %s\n" , str);

### **Всё получилось достаточно просто**

```
Py_Initialize();
PyObject *jsonModule = PyImport_ImportModule("json");
PyObject *requestModule = PyImport_ImportModule("urllib.request");
PyObject *urlopen = PyObject_GetAttrString(requestModule,
"urlopen");
PyObject *args = Py_BuildValue("(s)"
,
"https://api64.ipify.org?format=json");
PyObject *response = PyObject_CallObject(urlopen, args);
PyObject *loadFunc = PyObject_GetAttrString(jsonModule,
"load");
PyObject *ip_info = PyObject_CallObject(loadFunc, Py_BuildValue("(O)"
, response));
PyObject *ipString = PyObject_GetItem(ip_info, Py_BuildValue("s"
,
"ip"));
PyObject *pyStr = PyObject_Str(ipString);
const char *str = PyUnicode_AsUTF8(pyStr);
printf("Public IP: %s\n"
, str);
```
## Честная компиляция

## nuitka  $\bigstar$ 10k

- Поддерживает и зависимости тоже
- Идеология одной кнопки "сделай хорошо"
- Можно статически слинковаться с python и не только  $\bullet$
- Используется парсер python кода из cpython
- -> % python -m nuitka --standalone myapp.py --onefile -o myapp

```
-> % ldd myapp
linux-vdso.so.1 (0x00007ffe29b2b000)
libc.so.6 \implies /lib/x86_64-linux-gnu/libc.so.6 (0x00007f5b5f9ba000)/lib64/ld-linux-x86-64.so.2 (0x00007f5b5fc0e000)
```

```
Benchmark 1: python3 -m myapp.myapp --help
 Time (mean ± σ): 67.4 ms ± 3.2 ms [User: 59.7 ms, System: 7.5 ms]
 Range (min ... max): 63.3 ms ... 82.3 ms 34 runs
Benchmark 2: myapp.nuitka --help
 Time (mean ± σ): 100.8 ms ± 2.0 ms [User: 95.0 ms, System: 5.8 ms]
 Range (min … max): 98.5 ms … 108.7 ms 28 runs
Summary
 python3 -m myapp.myapp --help ran
   1.50 ± 0.08 times faster than myapp.nuitka --help
```
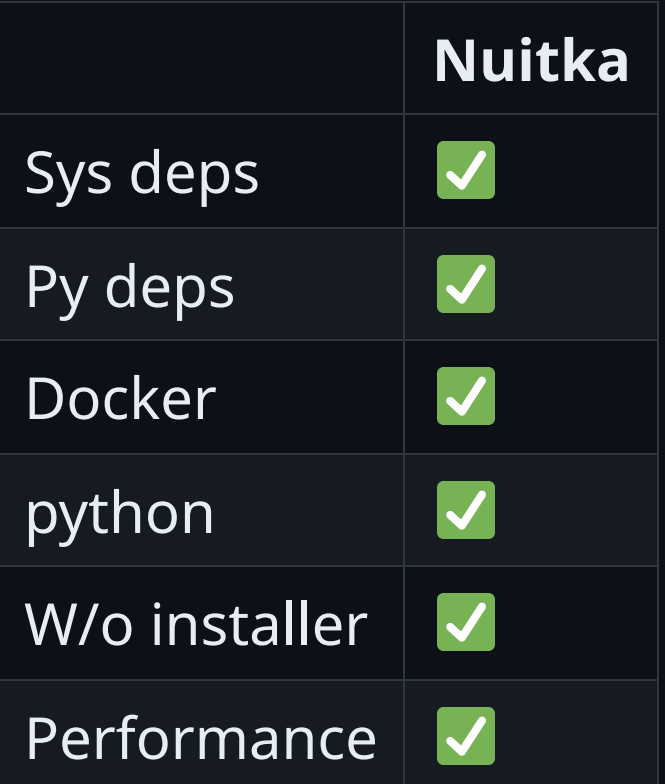

Может подойти везде, но:

- Можно нарваться на изменение поведения (e.g. sys.path)
- Не теряйте ресурсы и плагины, для чего понадобится приседать
- Осторожнее с лицензиями

# Пробуем Nuitka

Собираем в один бинарник

python -m nuitka --standalone myapp.py --onefile -o myapp

Проверим что он действительно самодостаточен:

-> % docker run -v\$PWD:\$PWD -w\$PWD ubuntu:latest ./myapp run psycopg2 works! pycurl works! myextension works!

Класс, вы восхитительны! В продакшн!

#### Первый же клиент...

-> % docker run -v\$PWD:\$PWD -w\$PWD ubuntu:20.04 ./myapp run ./myapp: ...libc.so.6: version `GLIBC\_2.33' not found (required by ./myapp) ./myapp: ...libc.so.6: version `GLIBC\_2.34' not found (required by ./myapp)

#### myapp ссылается на свежий glibc:

```
-> % objdump -T ./myapp | grep GLIBC
...
000...000 DF *UND* 000...000 (GLIBC_2.34) __libc_start_main
...<br>000...000
          000...000 DF *UND* 000...000 (GLIBC_2.33) fstat
...
```
#### glibc на машине клиента:

-> % docker run ubuntu:20.04 ldd --version ldd (Ubuntu GLIBC 2.31-0ubuntu9.9) 2.31

### Упс...

### **Проблемные пакеты с C расширениями:**

- Собранные неправильным тулчейном
- Имеющие внешние зависимости  $\bullet$

### **Беспроблемные:**

- Pure python пакеты
- Правильно собранные  $\bullet$

### Как быть?

- Собираемся со старым glibc
- Внешние зависимости берём с собой  $\bullet$

## **manylinux**

- серия тэгов, стандартизирующих совместимость бинарного пакета с версиями linux

## **Эволюция manylinux**

- [PEP](https://peps.python.org/pep-0425/) 425 (2012) стандартизированы теги платформы для пакетов {distribution}-{version}(-{build tag})?- {python tag}-{abi tag}-{platform tag}.whl
- [PEP](https://peps.python.org/pep-0513/) 513  $(2016)$  тэг manylinux1
- [PEP](https://peps.python.org/pep-0571/) 571 (2018) тэг manylinux2010
- [PEP](https://peps.python.org/pep-0599/) 599 (2019) тэг manylinux2014  $\bullet$
- [PEP](https://peps.python.org/pep-0600/) 600 (2019) последняя, более общая  $\bullet$ система тэгов manylinux\_x\_y manylinux\_{GLIBCMAJOR}\_\${GLIBCMINOR}\_\${ARCH}

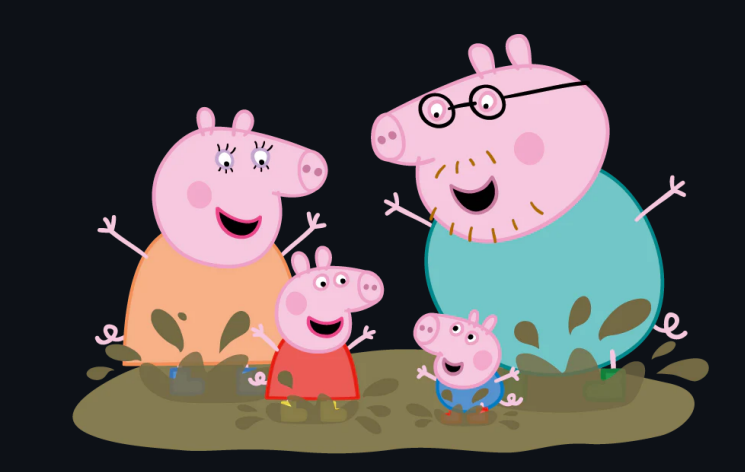

Как читать тэг manylinux\_2\_5\_x86\_64:

- GLIBC\_2.5 максимально допустимая версия базовых символов glibc  $\bullet$
- Жестко фиксированный список допустимых зависимостей, например libgcc\_s.so.1, libstdc++.so.6, libpthread.so.0 и еще с десяток других, имеющихся в практически всех дистрибутивах с glibc 2.5
- архетиктура  $x86$ \_64

Читается как "работает на практически всех мейнстримовых linux x86\_64 дистрибутивов с версией glibc 2.5 и выше"

# **Минусы manylinux**

- Усложнённая сборка
- Большие бинарники (статическая линковка)  $\bullet$
- Использование устаревших библиотек (помним security риски)

Есть даже целый проект [no-manylinux](https://pypi.org/project/no-manylinux/)

# Примеры пакетов без тэга manylinux

- pycurl
- libvirt
- PyGObject
- pycairo
- netifaces
- pycrypto
- gssapi
- pycups
- pykerberos
- наш собственный туарр

# **Отлавливаем проблемные пакеты**

Формат имени пакета:

{python [tag}-{abitag}-{platform](https://packaging.python.org/en/latest/specifications/platform-compatibility-tags/) tag}.whl

В pycurl-7.45.2-cp38-cp38-linux\_x86\_64.whl ,

linux\_x86\_64 - тэг платформы

Получается простейшая проверка (ссылка на наш [полный](https://gist.github.com/asapelkin/6444ce67ac5cdc529cde5ba949ab873c) скрипт):

allowed\_tags =  $['any", 'manylinux1".$ ... platform\_tags = parse\_wheel\_filename(filename).platform\_tags assert any(tag in allowed\_tags for tag in platform\_tags)

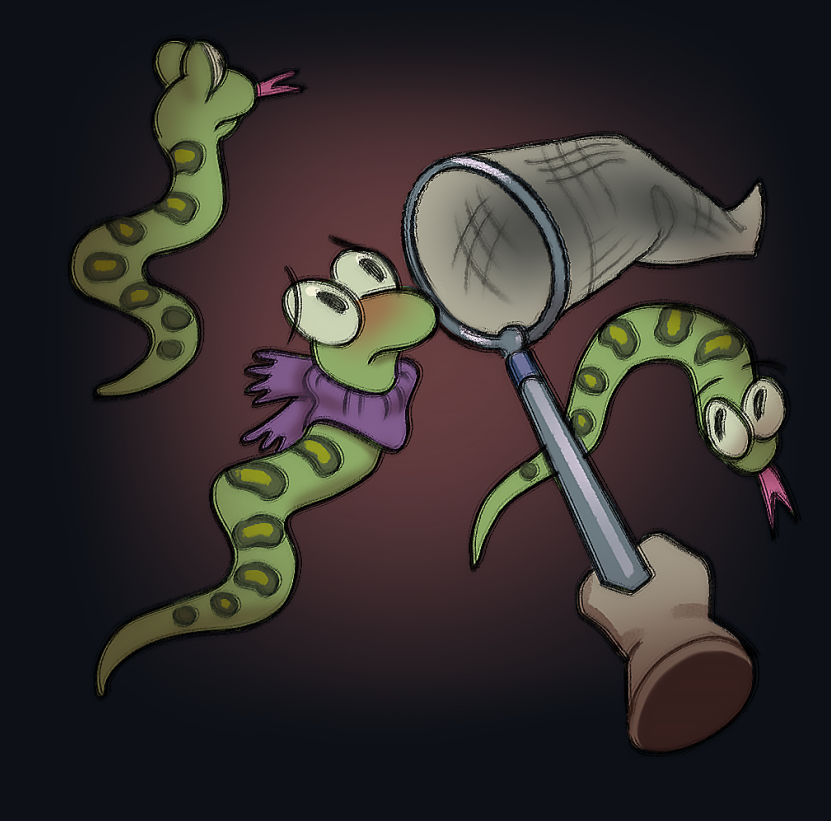

#### Проверим наше приложение myapp :

-> % pip3 wheel -r requirements.txt --wheel-dir wheelhouse -> % whl-tags-checker.py wheelhouse any manylinux2014\_x86\_64 manylinux\_2\_5\_x86\_64 Error: wheel package without supported platform tags was found: pycurl-7.45.2-cp311-cp311-linux\_x86\_64.whl. Error: wheel package without supported platform tags was found: psycopg2-2.9.7-cp311-cp311-linux\_x86\_64.whl.

# **Как приготовить свой пакет или починить 3rd-party**

Используем [готовый](https://github.com/pypa/manylinux) docker образ

- -> % docker run quay.io/pypa/manylinux2010\_x86\_64
- -> % /opt/python/cp38-cp38/bin/pip wheel pycurl -w weelhouse

```
Created wheel for pycurl:
filename=pycurl-7.45.2-cp38-cp38-linux_x86_64.whl
```
...

#### Если у пакета внешние зависимости - добавляем их в колесо

```
-> % auditwheel repair pycurl-7.45.2-cp38-cp38-linux_x86_64.whl
Repairing pycurl-7.45.2-cp38-cp38-linux_x86_64.whl
Previous filename tags: linux_x86_64
New filename tags: manylinux_2_17_x86_64, manylinux....
Previous WHEEL info tags: cp38-cp38-linux_x86_64
New WHEEL info tags: cp38-cp38-manylinux_2_17_x86_64, ...
Fixed-up wheel written to
...pycurl-7.45.2-cp38-cp38-manylinux_2_17_x86_64.ma....
```
Теперь такие пакеты как-то так

pip3 install --no-index --find-links ./wheelhouse

#### **Важные подитоги**:

- правильный платформенный тэг важен независимо от выбранного способа поставки
- любая компиляций должна производится с правильным тулчейном
- переносимость не бесплатна

```
Benchmark 1: myapp.p38.gcc6 --help
  Time (mean ± σ): 316.0 ms ± 21.6 ms [User: 303.2 ms, System: 11.9 ms]
  Range (min ... max): 302.7 ms ... 375.3 ms 10 runs
Benchmark 2: myapp.p311.gcc13 --help
  Time (\overline{mean \pm \sigma}): 172.2 ms \pm 2.9 ms [\text{User: 163.9 ms, System: 8.3 ms}]Range (min ... max): 168.7 ms ... 180.2 ms 16 runs
Summary
  myapp.p311.gcc13 ran
    1.83 ± 0.13 times faster than myapp.p38.gcc6 --help
```
## Делаем все сами

- Понадобится правильный python
- Берём с собой только правильные пакеты

## Берём питона с собой

Откуда взять правильный python?

- python-appimage  $\bigstar$ 141
- manylinux контейнеры \*1.3k
- python-build-standalone  $\bigstar$ 1.2k
- Собрать самому  $\bullet$

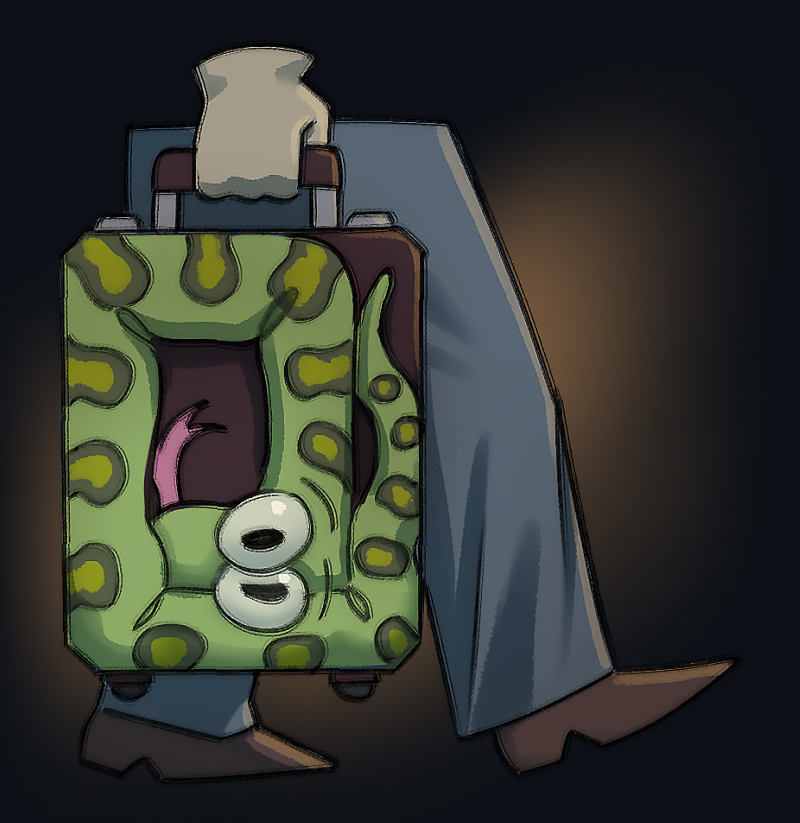

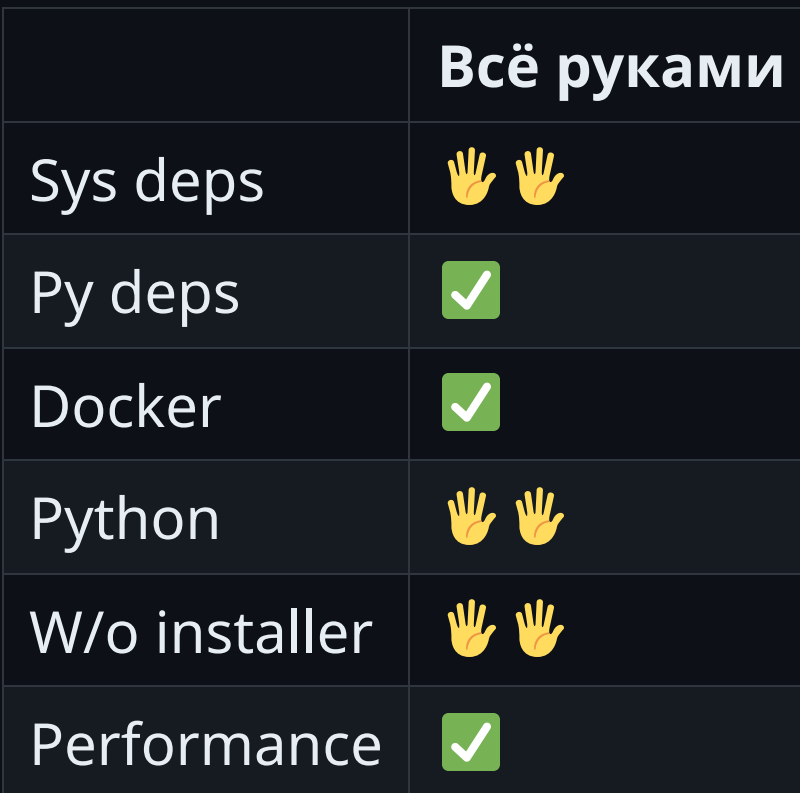

Хорошо подходит в случае наличия уже готовой схемы распространиния SDK

#### **Выводы**

- Существует много готового тулинга
- Есть набор правил, которые необходимо соблюдать
- За последние 10 лет Python сделал огромный шаг вперёд в этом направлении

## Небольшое сравнение

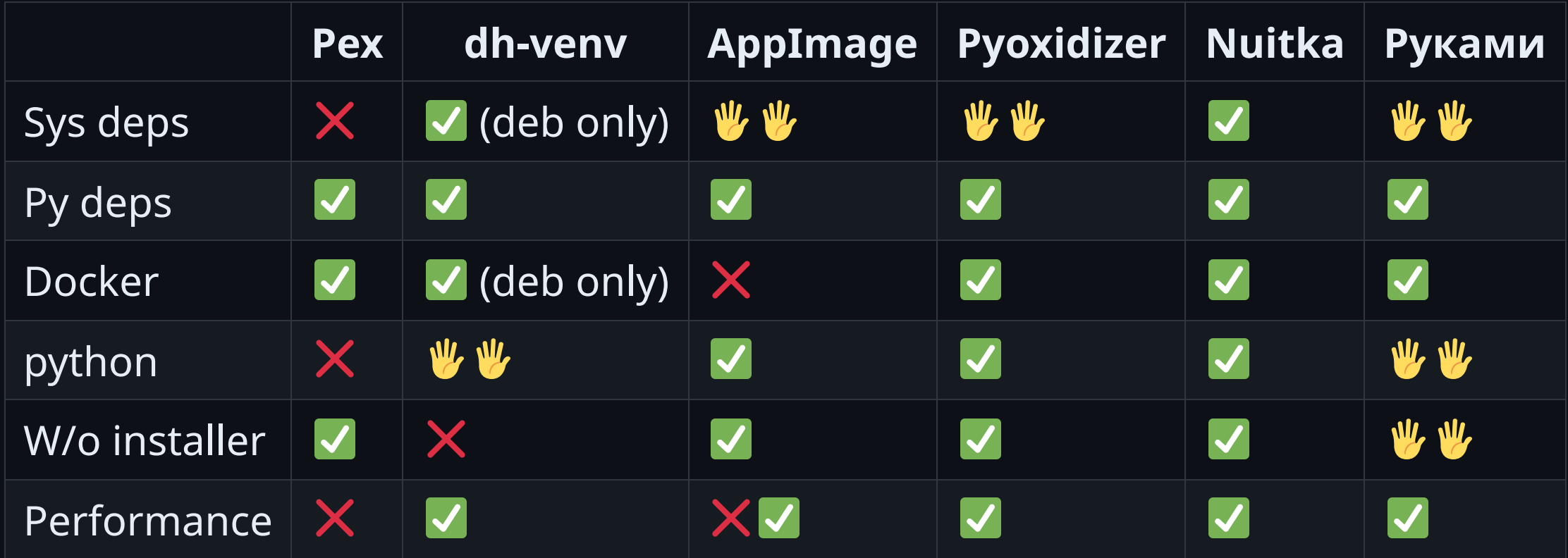

#### Проект-песочница - [ссылка](https://github.com/asapelkin/overpackaged)

-> % make build

```
-> % make portability-test
Success: myapp_nuitka_onefile passed on ubuntu:17.04
Success: myapp_nuitka_onefile passed on ubuntu:20.04
Success: myapp_nuitka_onefile passed on debian:9
Success: myapp_nuitka_onefile passed on opensuse/leap:15.0
... etc ...
```
-> % make benchmark Benchmarking startup time...

#### **Summary**

pyoxidizer/myapp --help ran 3.21 ± 0.26 times faster than myapp\_nuitka\_as\_folder/myapp --help 5.72 ± 0.71 times faster than myapp\_nuitka\_onefile --help 7.04 ± 1.53 times faster than myapp.AppImage --help

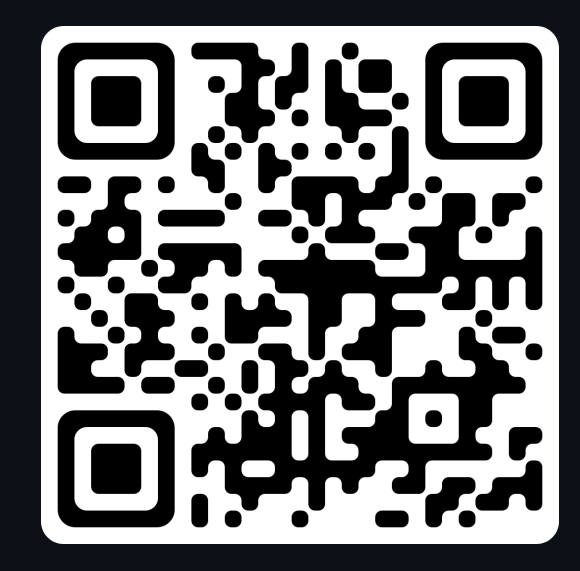

## **Источники**

- An Overview of Packa[gin](https://packaging.python.org/en/latest/overview/)g for Python
- Python Packa[gin](https://aosabook.org/en/v1/packaging.html)g
- How We De[plo](https://www.nylas.com/blog/packaging-deploying-python/)y Python Code
- DevOps [To](https://speakerdeck.com/jhermann/devops-karlsruhe-meetup-2018-02-20)ol Bazaar
- GLibc backward compa[tibilit](https://developers.redhat.com/blog/2019/08/01/how-the-gnu-c-library-handles-backward-compatibility#add_magical_symbols)y
- [P](https://peps.python.org/pep-0425/)EP 42[5](https://peps.python.org/pep-0571/), 513, 571, 5[9](https://peps.python.org/pep-0599/)9, 6[0](https://peps.python.org/pep-0600/)0
- Platform compa[tibilit](https://packaging.python.org/en/latest/specifications/platform-compatibility-tags/#platform-compatibility-tags)y tags
- no-man[ylin](https://pypi.org/project/no-manylinux/)ux github
- N[uit](https://nuitka.net/doc/user-manual.html)ka Manual
- Как [работают](https://habr.com/ru/articles/673488/) snap, flatpak, appimage
- [W](https://www.youtube.com/watch?v=NmpnGhRwsu0)TF is PEX?  $\bullet$

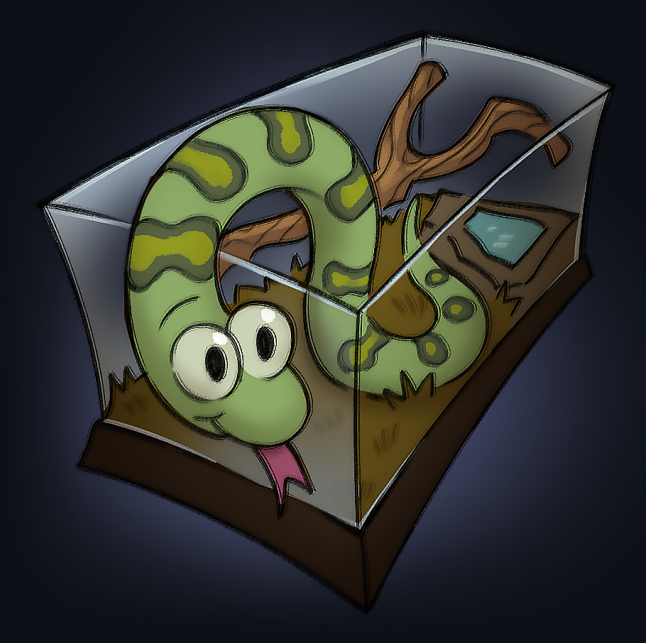